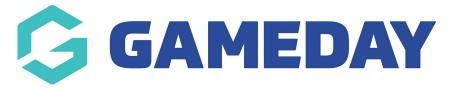

# **Programs | Overview**

Last Modified on 17/06/2024 11:03 am AEST

GameDay Passport's **Programs** module provides users with the ability to set up multiple registration groupings using the same registration form. For example, a Swimming Lessons registration form can be linked to multiple different lessons, allowing administrators to separate the registration groups for each lesson or time slot.

Programs allows the flexibility to:

- Manage individual participant lists for each program
- Apply one registration form and program template to multiple programs
- Communicate with participants from specific programs
- Apply capacity limits on individual program enrolments
- Report on program enrolment details separate from your membership database

You can find the Programs functionality in the left-hand menu as shown below:

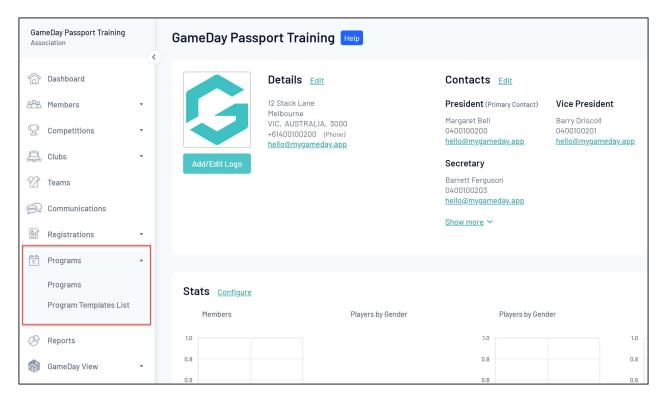

The **Programs** functionality can be set up using three key pillars:

## **Program Registration Forms**

A dedicated Registration Form need to be set up to accept Program registrations. This can be done using the **Member to Program** form type when creating a Registration Form.

#### Learn More

#### **Program Templates**

Allows you to create templated configurations and link your program Registration Form - individual programs can then be linked to these configurations

#### Learn more

### **Programs**

Allows you to create individual programs into which members can register

#### Learn More

**Note**: Depending on your sport, you may not have Programs enabled, or program functionality may be restricted to a higher level. If you do not have access to Programs and/or Program Templates, please speak to your governing body or contact GameDay directly.

# **Programs List**

By clicking the **Programs** option, you will access the current list of Programs for your organisation, which includes a range of features:

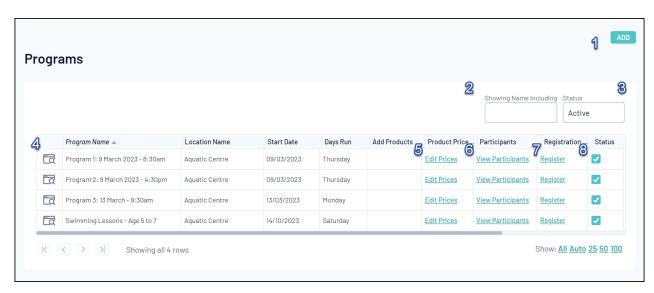

1. Add: Create a new Program

2. **Search**: Find Programs by name

3. Status: Filter the Program List by Program Active/Inactive Status

4. View/Edit: View or update a Program's details

5. **Product Prices**: View and edit your organisation's Products

6. Participants: View the Program's current list of participants

- 7. **Registration Link**: Go straight to the front end registration form for the Program
- 8. **Status Toggle**: Toggle the Program's status between Active (ticked) and Inactive (unticked)

For more information on processes relevant to **Programs**, please refer to the **Related Articles** section of this article.